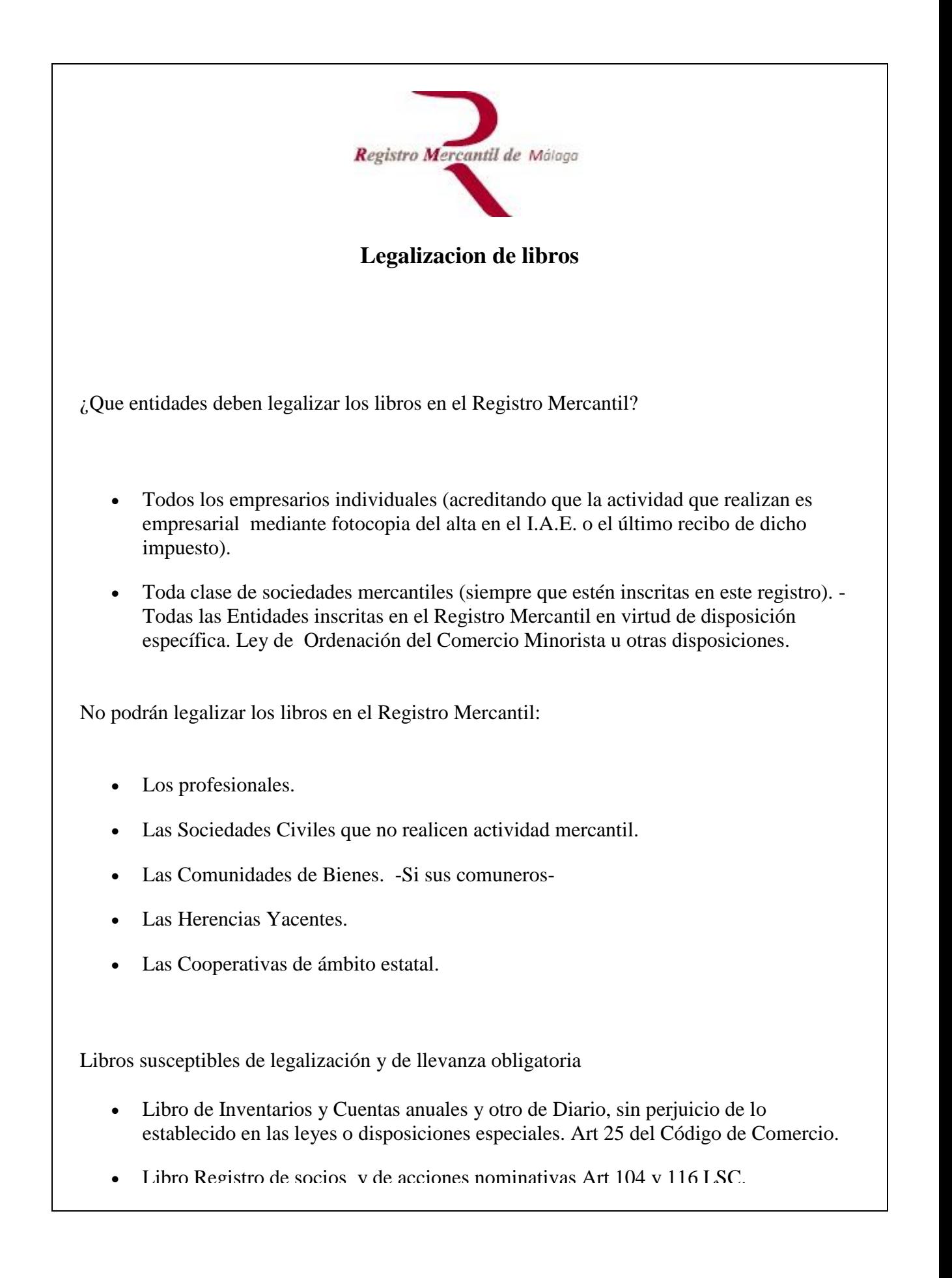

- Libro de actas de las Juntas y de los órganos colegiados de la sociedad, artículo 26 del Código de Comercio y artículo 106 del Reglamento del Registro Mercantil.
- El libro de Registro de Contratos en el caso de Sociedad Unipersonal conforme al artículo 16 de la Ley de Sociedades de Capital.
- Y cualesquiera otros que se lleven por los empresarios en el ámbito de su actividad, artículo 329 del Reglamento del Registro Mercantil.
- Así mismo, podrán voluntariamente legalizar libros de detalle de actas o grupos de actas formados con una periodicidad inferior a la anual o de cualquier otra clase de libros, cuando interese acreditar de manera fehaciente el hecho y la fecha de su intervención por el Registrador. Art 18.2 Ley14/2013.

Plazo para efectuar la legalización de libros.

- Todos los libros que obligatoriamente deban llevar los empresarios con arreglo a las disposiciones legales aplicables, incluidos los libros de actas de juntas y demás órganos colegiados, o los libros registro de socios y de acciones nominativas, se legalizarán telemáticamente en el Registro Mercantil después de su cumplimentación en soporte electrónico y antes de que transcurran cuatro meses siguientes a la fecha del cierre del ejercicio.
- Los empresarios podrán voluntariamente legalizar libros de detalle de actas o grupos de actas formados, con una periodicidad inferior a la anual cuando interese acreditar de manera fehaciente el hecho y la fecha de su intervención por el Registrador.

Art. 18º.1 Ley 14/2013 de 27 de Septiembre.

Primera legalización telemática de libro de actas

- 1. Al solicitar por vez primera la legalización del libro de actas existiendo legalizado un libro anterior, deberá acreditarse fehacientemente la finalización del anterior libro, aportando, a tal fin diligencia de cierre del libro anterior. Artículo 106.3 del Reglamento del Registro Mercantil. Dicha diligencia deberá adjuntarse a la presentación telemática en [formato PDF](http://www.rmmalaga.com/modules/smartsection/item.php?itemid=3) \*.
- 2. Ante la situación de extravío, hurto, etc, deberá aportarse acta notarial que acredite dicha situación para poder legalizar un nuevo libro de actas. Artículo 106.3 del Reglamento del Registro Mercantil.

**Debe aportar al registro copia autorizada original del acta notarial.**

Legalización de libros contables en sociedades y entidades no inscritas.

 Con la solicitud debe aportarse copia del Impuesto de Actividades Económicas en [formato PDF](http://www.rmmalaga.com/modules/smartsection/item.php?itemid=3) \*.

Rectificación de libros ya legalizados.

- Una vez efectuada la presentación telemática, deberá aportarse al registro, en persona o por correo ordinario, la instancia solicitando la rectificación debidamente firmada por el representante legal de la empresa y sellada con el sello de la empresa.
- El número de orden del libros rectificado será el siguiente al último legalizado de su misma clase.

Constancia de la legalización

 Practicada la legalización, el sistema remitirá la factura y la notificación de despacho, a la dirección de correo que tenga dada de alta en el sistema registradores.org

Los formatos de ficheros que soporta el programa Legalia son los siguientes:

 Excel 97/2000 (**XLS**), Acrobat.(**PDF**), Texto enriquecido (**RTF**), Word 97/2003 (**DOC**), Quatropro (**WQ1**), Lotus 123 (**WK1**).

Por favor rogamos verifiquen antes de efectuar el envío lo siguiente:

- Estar dado de alta como usuario abonado del Colegio de Registradores y disponer de firma electrónica.
- La legalización que pretenden realizar se corresponda con el contenido de los ficheros enviados.
- Comprueben el ejercicio y número de orden correspondiente de los libros.
- Que consta la fecha de apertura y cierre del ejercicio que pretende legalizar.
- Que consta la fecha de cierre del libro anterior, último legalizado de los de su clase.
- El teléfono de soporte del programa LEGALIA para resolver cualquier duda en la presentación telemática es el 912701796 o 902734375

Enlaces de interés:

- Manual libros telemáticos
- [Presentación telemática](https://www.registradores.org/registroVirtual/init.do) (Registradores.org).
- [Descarga de programas](https://www.registradores.org/registroVirtual/descargas.do) (Registradores.org).

## \***Adjuntar ficheros en formato PDF a los libros generados por el programa Legalia:**

Cada vez que generamos unos libros en Legalia, se crea una carpeta en la ruta:

- "C:\Program Files\Legalia\Data" (ruta por defecto),
- Para anexar ficheros requeridos a la presentación debemos copiarlos en dicha carpeta antes de realizar la presentación telemática y darles un nombre descriptivo (iae.pdf, diligencia.pdf etc..), este procedimiento solo es válido en los supuestos contemplados en la información de esta página.

Documento disponible en Registro Mercantil de la provincia de Málaga http://www.rmmalaga.com

La dirección de este documento es: [http://www.rmmalaga.com/modules/smartsection/item.php?itemid=3](http://www.rmmalaga.com/modules/smartsection/item.php?itemid=3/)